# PCMARK10

# Command Line Guide

Updated March 4, 2020 for use with PCMark 10 Professional Edition v2.1.2177

## **Installation**

When installing the application using a command line the following options are available.

pcmark10-setup.exe [options]

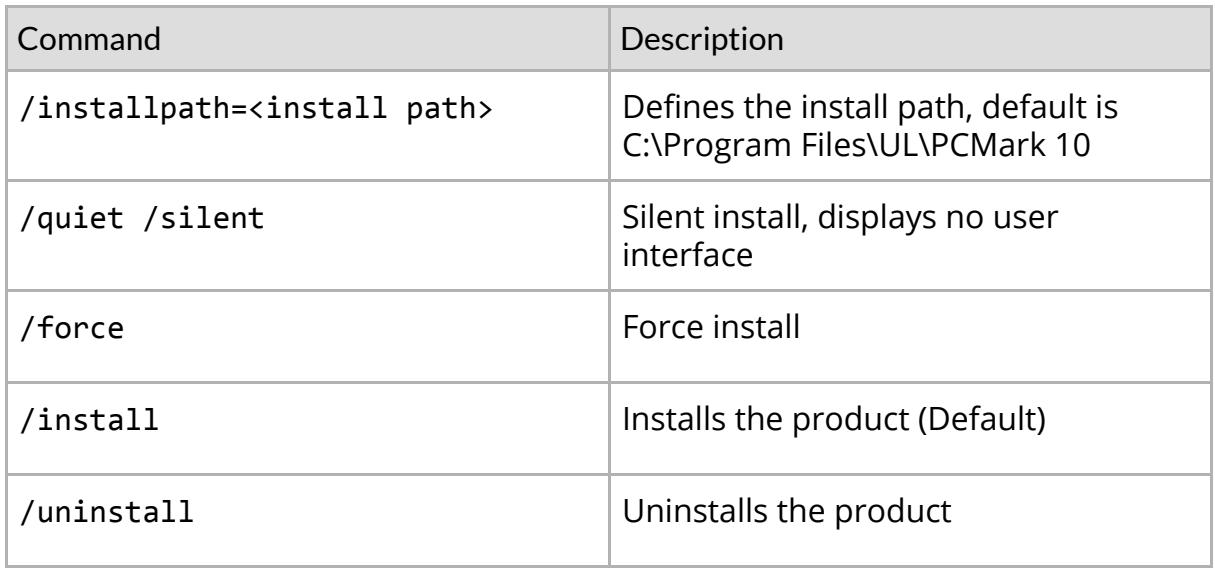

A Running the installer while using elevated permissions can cause the application to not function correctly. Please avoid running the installer with elevated permissions until prompted.

## **PCMark 10 Command Line Usage**

Run the program from a command prompt that was started as an administrator, (right-click on the *cmd* shortcut, and select *Run as Administrator*).

#### PCMark10Cmd.exe [options]

#### **A** [PCMark Professional Edition](http://www.futuremark.com/benchmarks/pcmark10) license is required for command line use.

**A** You can force every test to run on Arm-powered devices from the command line. Note that some workloads in PCMark 10 benchmark and PCMark 10 Extended are not compatible with Arm devices, which means you will not get an overall score for these tests.

The workloads in the Modern Office and Gaming battery life scenarios are not optimized for Arm devices. Therefore, the results from these scenarios cannot be used as a representative battery life for these devices.

## **Options**

**A** Square brackets, [ ], means an optional parameter where the default value will be used if no parameter is given.

**A** When *on/off* is omitted with an option, *on* is assumed.

The parameters to an option can be given either with a space in between (**--in myresult.pcmark10-result**), or with an equal sign (**--in=myresult.pcmark10-result**).

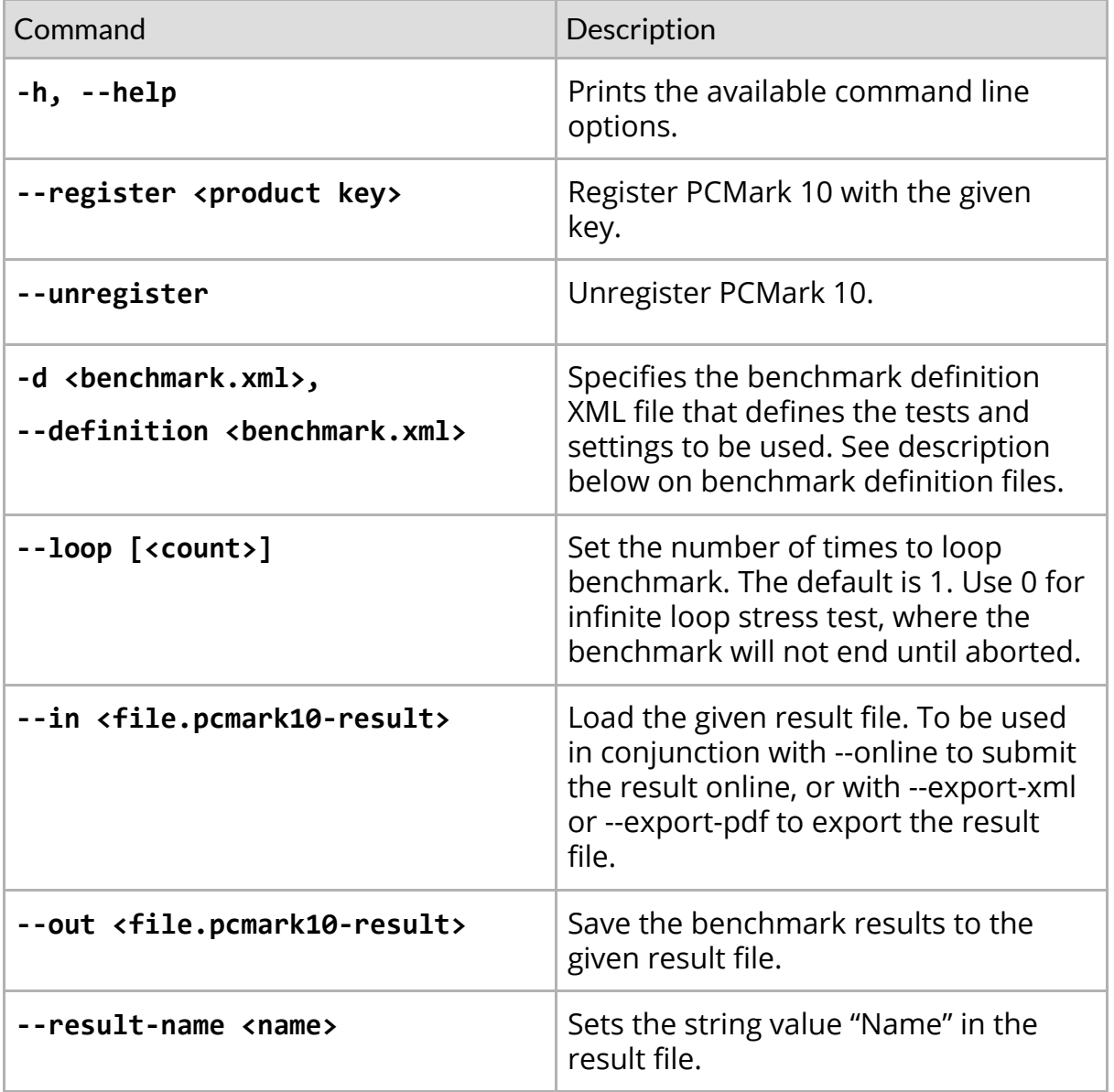

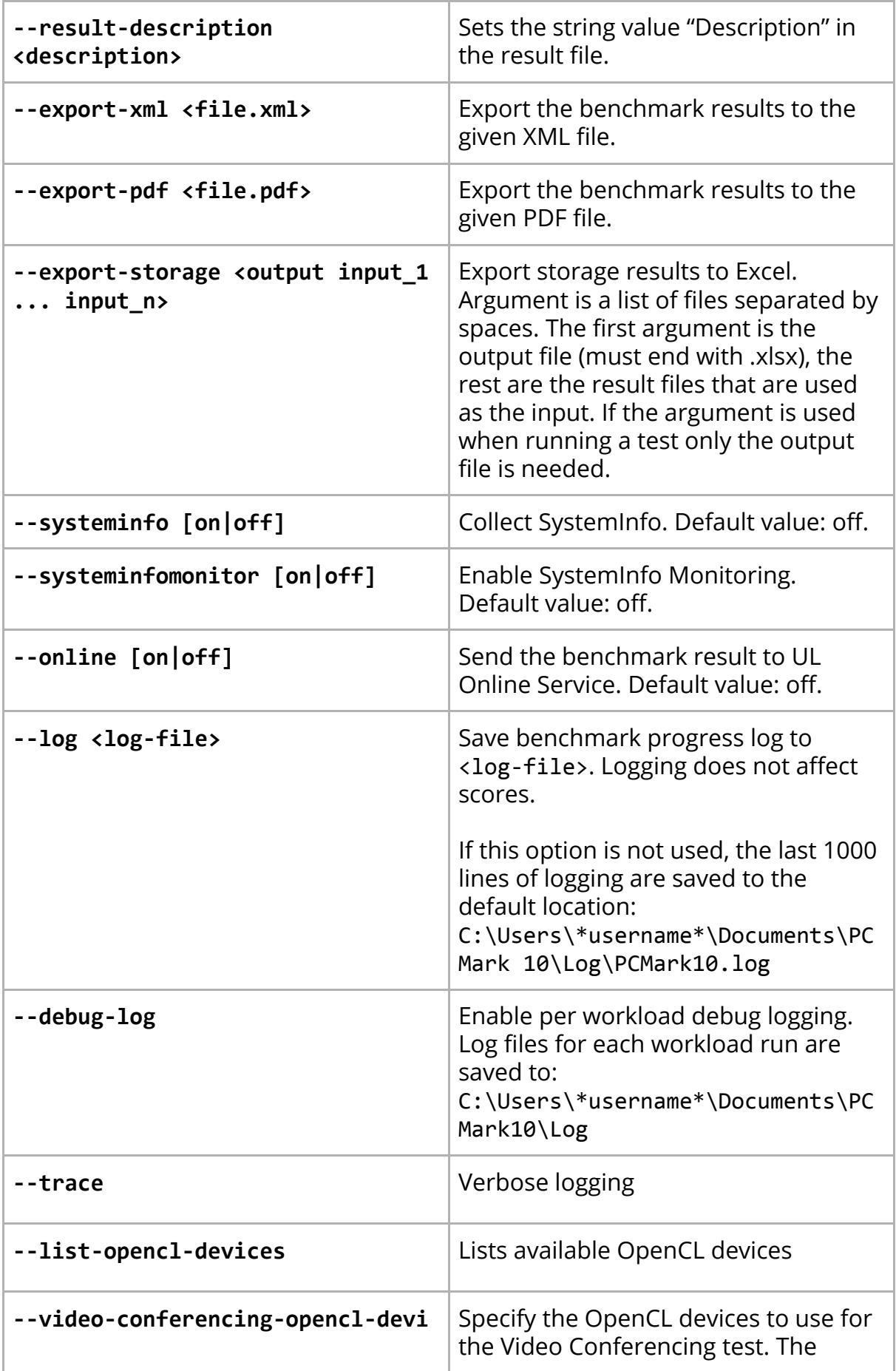

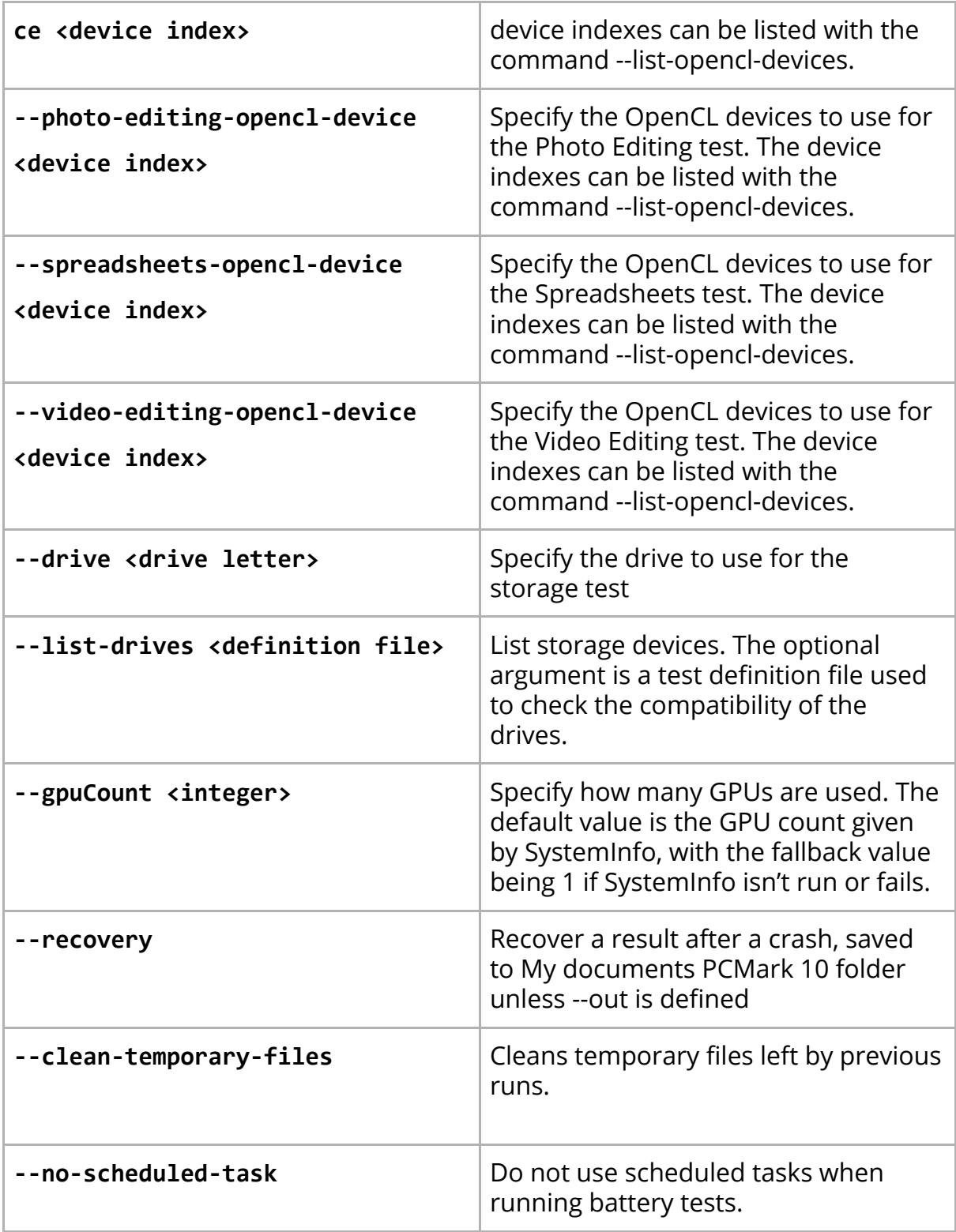

## **Examples**

These examples assume that there is a custom settings file mybenchmark.pcmdef in the folder c:\PCMark10Results, and that the user has write permissions to the same directory. Note that these examples omit systeminfo scans - if hardware information is desired, add --systeminfo=on and if hardware monitoring data is desired, add --systeminfomonitor=on to each example.

#### **Run the PCMark 10 benchmark**

Run the PCMark 10 benchmark and save the result to a given file.

```
PCMark10Cmd.exe --definition=pcm10_benchmark.pcmdef
--out=C:\PCMark10Results\myresults.pcmark10-result
```
#### **Run the PCMark 10 Express benchmark**

Run the PCMark 10 express benchmark and save the result to a given file.

```
PCMark10Cmd.exe --definition=pcm10_express.pcmdef
--out=C:\PCMark10Results\myresults.pcmark10-result
```
#### **Run the PCMark 10 Extended benchmark**

Run the PCMark 10 extended benchmark and save the result to a given file.

```
PCMark10Cmd.exe --definition=pcm10_extended.pcmdef
--out=C:\PCMark10Results\myresults.pcmark10-result
```
#### **Run the PCMark 10 Applications benchmark**

Run the PCMark 10 applications benchmark and save the result to a given file.

```
PCMark10Cmd.exe --definition=pcm10_applications.pcmdef
--out=C:\PCMark10Results\myresults.pcmark10-result
```
#### **Run the PCMark 10 Storage benchmark**

Run the PCMark 10 storage benchmark for C: drive and save the result to a given file.

```
PCMark10Cmd.exe --definition=pcm10 storage full.pcmdef
--out=C:\PCMark10Results\myresults.pcmark10-result
```
#### **Run the PCMark 10 Battery benchmark**

Run the PCMark 10 Modern Office battery benchmark and save the result to a given file.

PCMark10Cmd.exe --definition=pcm10 modern office batterylife.pcmdef --out=C:\PCMark10Results\myresults.pcmark10-result

Note that you must have a battery and you must unplug the device from mains power when prompted.

#### **Loop three times**

Run the benchmark with a customized "mybenchmark.pcmdef" settings file, looping it three times, and saving the results to myresults.pcmark10-result. There will be three numbered result files, one per run.

```
PCMark10Cmd.exe --definition=C:\PCMark10Results\mybenchmark.pcmdef
–-loop=3 --out=C:\PCMark10Results\myresults.pcmark10-result
```
#### **Load a result file and export it as a PDF file**

With a customized "mybenchmark.pcmdef" settings, saving results to myresults.pcmark10-result (there will be three numbered result files, one per run)

```
PCMark10Cmd.exe --in=C:\PCMark10Results\myresults.pcmark10-result
--export-pdf C:\PCMark10Results\myresults.pdf
```
#### **Recover a result**

After a crash or a battery run draining the battery, use --recovery to recover the benchmark result and save the result.

```
PCMark10Cmd.exe --recovery
```
--out="C:\PCMark10Results\recoveredResult\myresult.pcmark10-result"

#### **Set the OpenCL device to use**

To set the OpenCL device to use, first list the available OpenCL devices.

```
PCMark10Cmd.exe --list-opencl-devices
```
Set the desired OpenCL device for each test that uses OpenCL with the index listed by the above command, and run the PCMark 10 benchmark.

```
PCMark10Cmd.exe --video-conferencing-opencl-device=1
--photo-editing-opencl-device=1 --spreadsheets-opencl-device=1
--video-editing-opencl-device=1 --definition=pcm10_benchmark.pcmdef
--out=C:\PCMark10Results\myresults.pcmark10-result
```
## **Definition XML files**

PCMark 10 comes with definition files that enable you to set up and run a benchmark with standard or custom settings. By default, these definitions can be found in:

C:\Program Files\UL\PCMark 10\

Using the default definition files are the same as running a test from the GUI.

Custom definition files mirror the options available on the Custom tab of the GUI. Copy the appropriate custom definition file and edit it to match your desired settings. Note that custom runs only produce sub-scores, never an overall score.

#### **Definition files for PCMark 10**

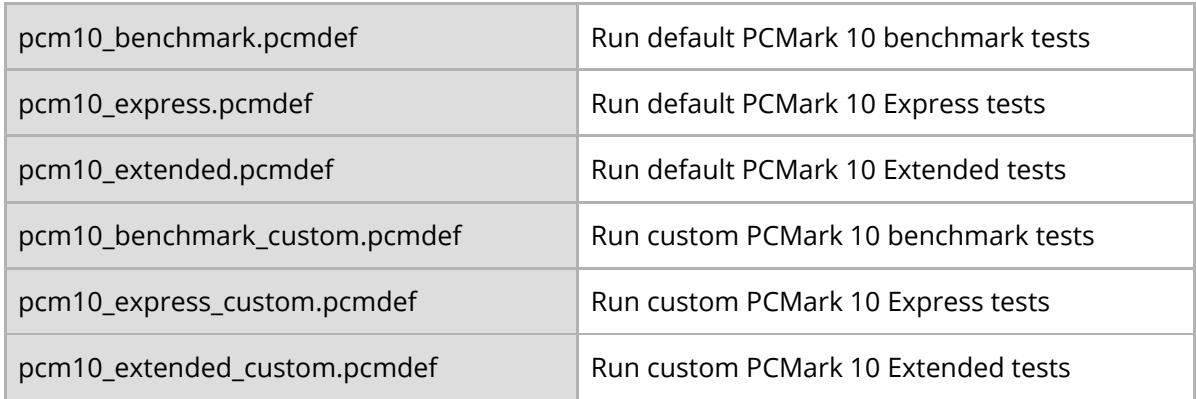

#### **Definition files for PCMark 10 Battery Life**

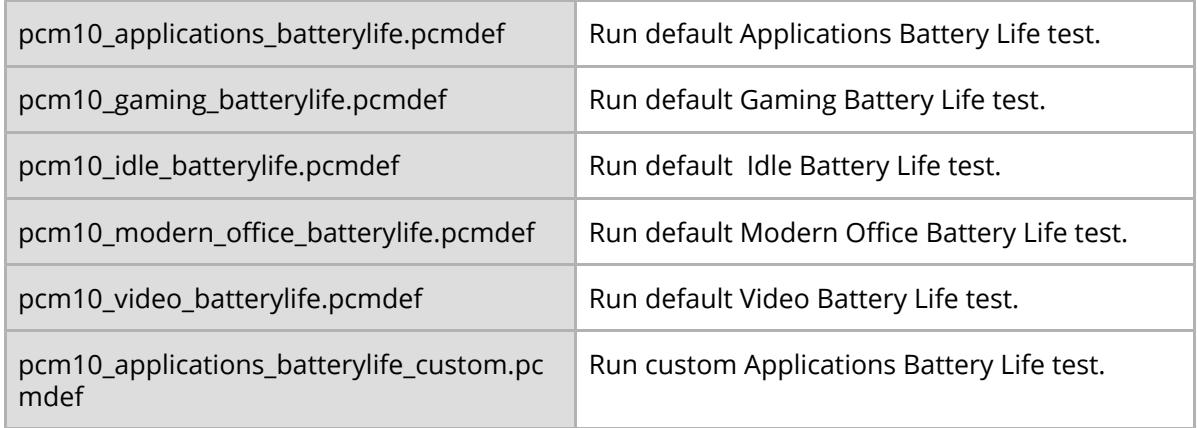

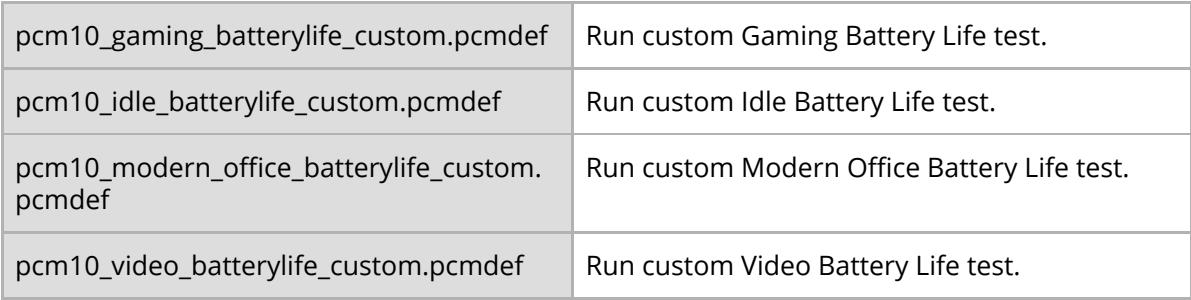

## **Definition files for PCMark 10 Applications**

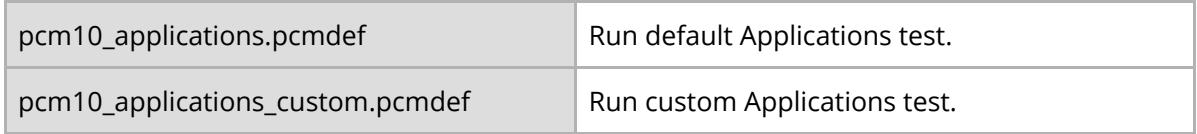

## **Definition files for PCMark 10 Storage**

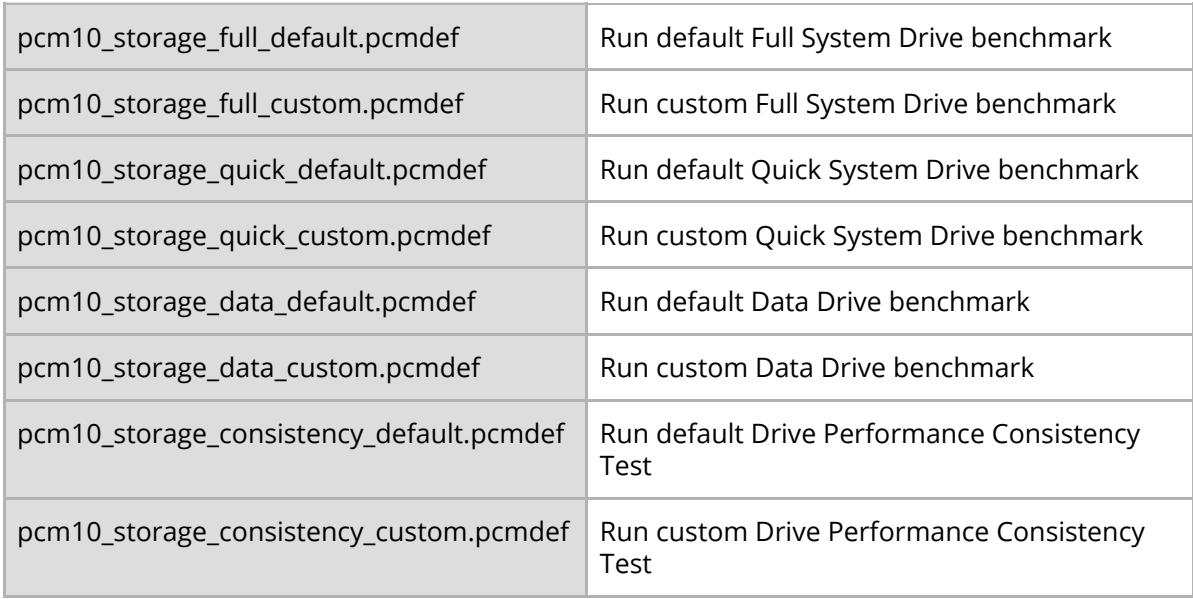

# **Examples**

#### pcm10\_express.pcmdef

```
<?xml version="1.0" encoding="utf-8"?>
<benchmark>
     <test_info>
           <benchmark_tests>
                <benchmark_test name="Pcm10ExpressBenchmarkDefault"
test_run_type="EXPLICIT" version="1.0"/>
           </benchmark_tests>
     </test_info>
     <application_info>
           <selected_workloads>
                <selected_workload
name="Pcm10VideoConferencingDefault"/>
                <selected_workload name="Pcm10WebBrowsingDefault"/>
                <selected_workload name="Pcm10AppStartUpDefault"/>
                <selected_workload name="Pcm10WritingDefault"/>
                <selected_workload name="Pcm10SpreadsheetDefault"/>
           </selected_workloads>
     </application_info>
</benchmark>
```
If all you want is to specify which tests to run (for example, to skip a certain test), just make a copy of the appropriate definition file and edit the list of tests.

```
pcm10_express_custom.pcmdef
```

```
<?xml version="1.0" encoding="utf-8"?>
<benchmark>
     <test_info>
           <benchmark_tests>
                <benchmark_test name="Pcm10ExpressBenchmarkCustom"
test run type="EXPLICIT" version="1.0"/>
           </benchmark_tests>
     </test_info>
```

```
<application_info>
           <selected_workloads>
                 <selected_workload
name="Pcm10VideoConferencingCustom"/>
                 <selected_workload name="Pcm10WebBrowsingCustom"/>
                 <selected_workload name="Pcm10AppStartUpCustom"/>
                 <selected_workload name="Pcm10WritingCustom"/>
                 <selected_workload name="Pcm10SpreadsheetCustom"/>
           </selected_workloads>
     </application_info>
     <settings>
         <setting>
             <name>wait_between_workloads</name>
             <value>15</value>
         </setting>
           <setting>
                 <name>use_video_acceleration</name>
                 <value>1</value>
           </setting>
           <setting>
                 <name>use_opencl</name>
                 <value>1</value>
           </setting>
            <setting>
                 <name>tempdir</name>
                 <value>"C:\TEMP\MY_TEMP"</value>
           </setting>
           <!-- OpenCL device values are indices of the devices and
are specific to a given computer.
                 You can find allowed values by running the command
line application with the option list-opencl-devices -->
           \langle! - -
         <setting>
             <name>spreadsheet_opencl_device</name>
             <value>0</value>
         </setting>
         <setting>
             <name>opencv_opencl_device</name>
             <value>0</value>
         </setting>
         -->
```
#### </settings> </benchmark>

Custom definition files contain settings with the default values used in the test.

#### **Definition file settings**

The table below lists all settings used in the definition files.

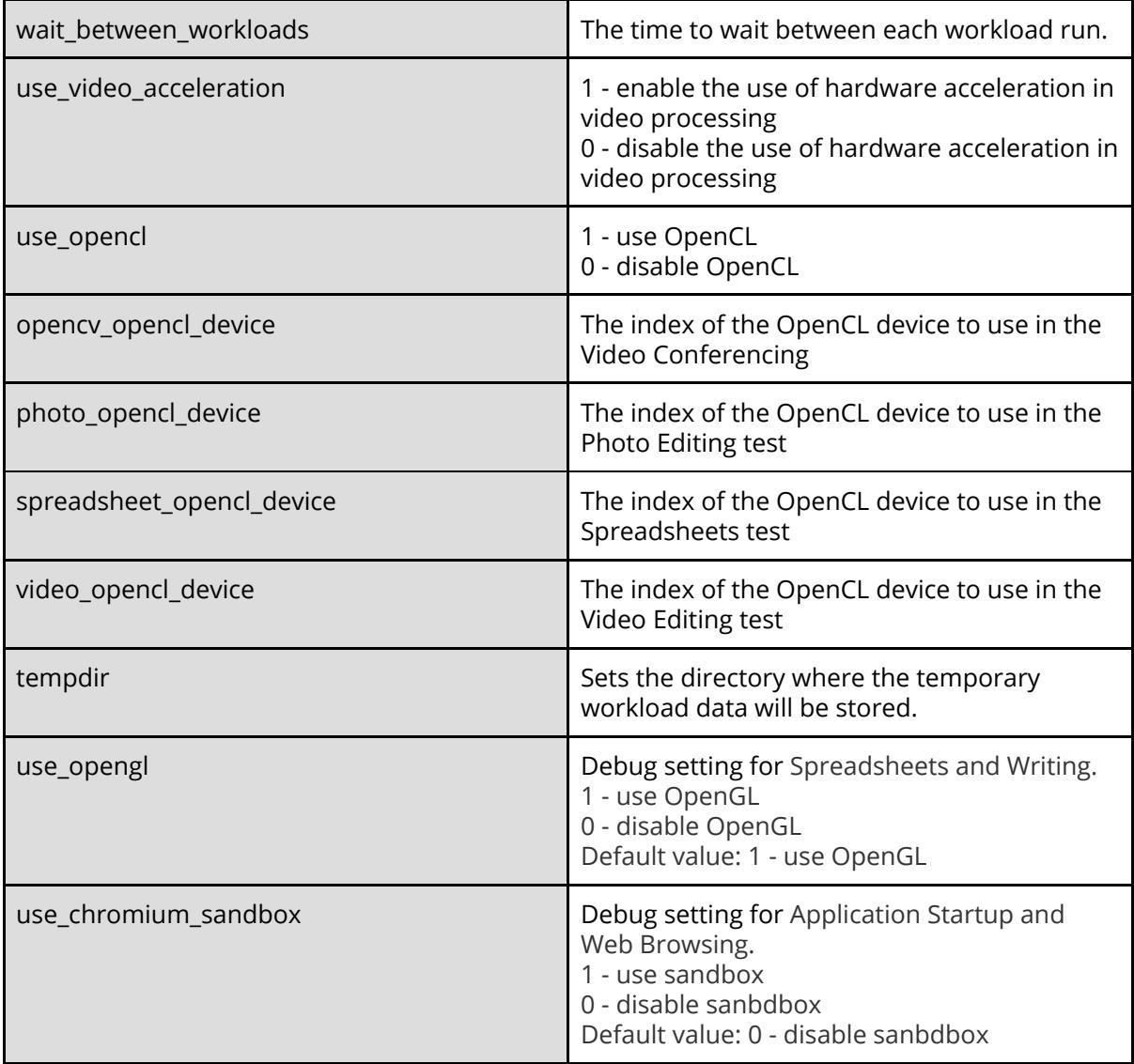

### Battery Life definition file settings

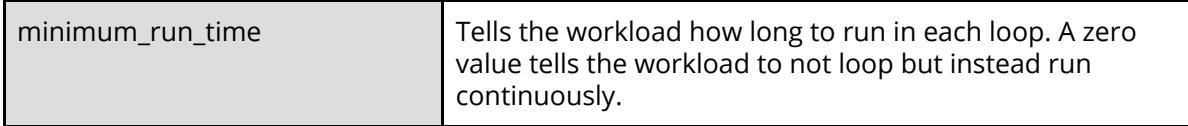

### Storage definition file settings

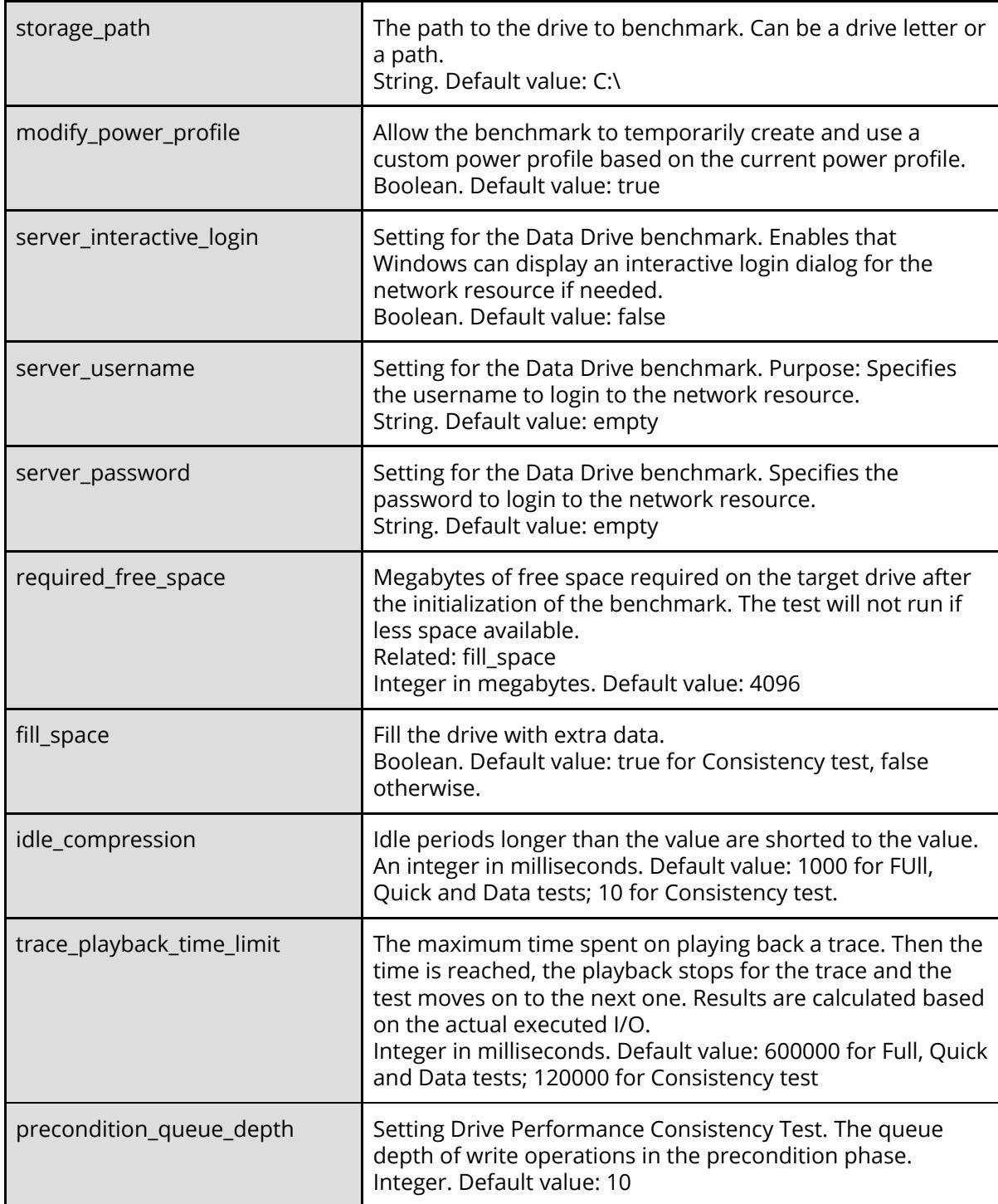

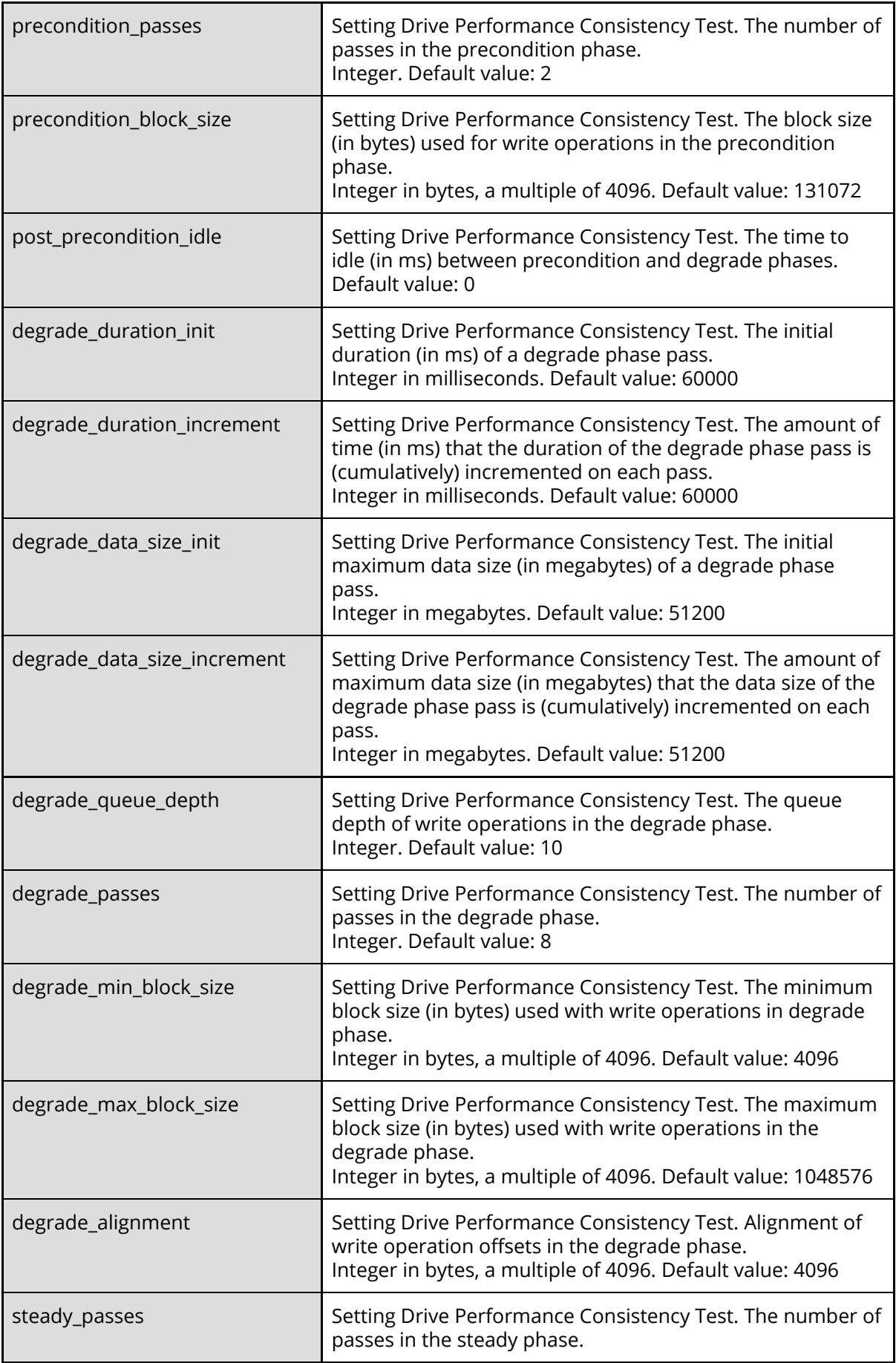

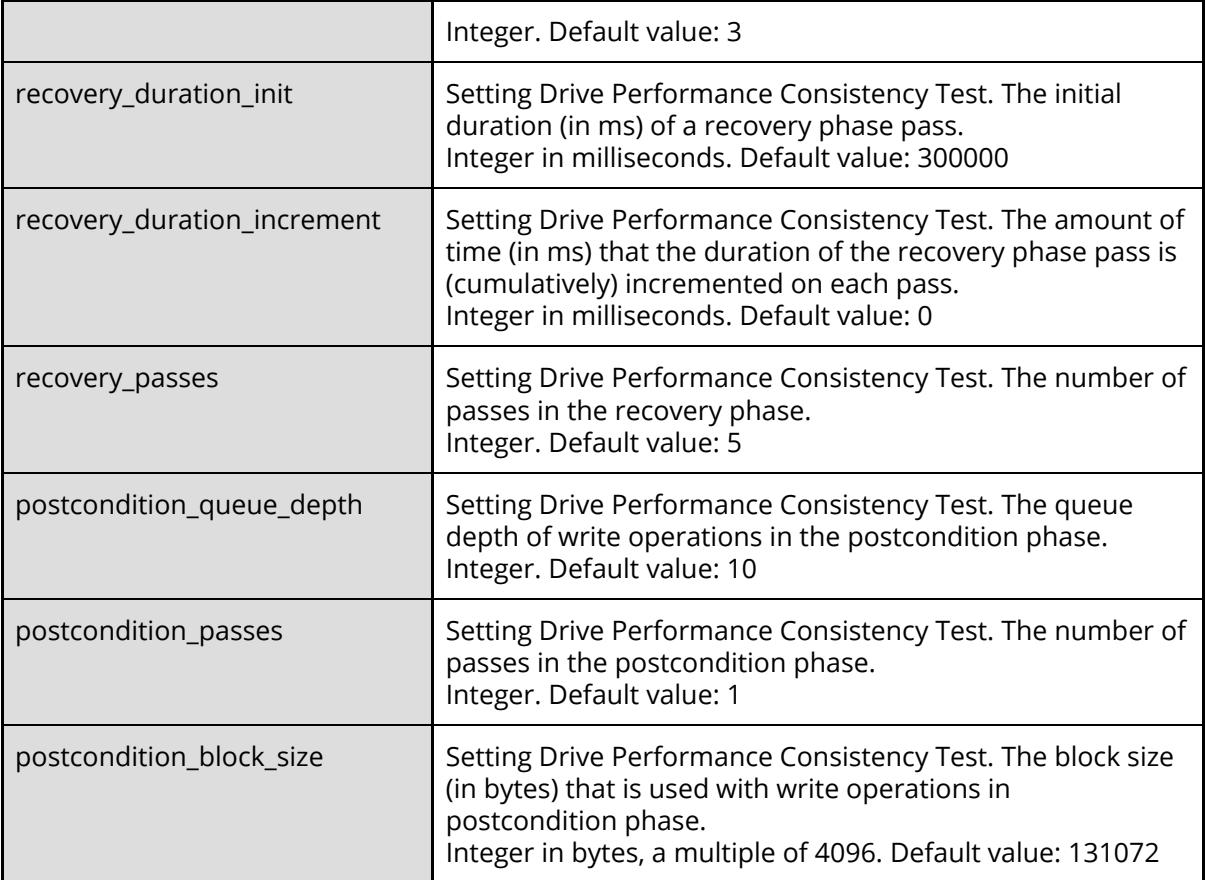

#### **Selecting an OpenCL device**

To get the index of the OpenCL device to use with the OpenCL settings, list the available OpenCL devices by running the following command line:

PCMark10Cmd.exe --list-opencl-devices

 $\blacktriangle$  The indexes are computer system specific, so the definition file can only be used on that specific system if an OpenCL device has been specified.

Here is an example of a custom run of the Spreadsheets test using the OpenCL device with the index of one.

```
<?xml version="1.0" encoding="utf-8"?>
<benchmark>
     <test_info>
           <benchmark_tests>
                 <benchmark_test name="Pcm10ExpressBenchmarkCustom"
test run type="EXPLICIT" version="1.0"/>
           </benchmark_tests>
     </test_info>
     <application_info>
           <selected_workloads>
                 <selected_workload name="Pcm10SpreadsheetCustom"/>
           </selected_workloads>
     </application_info>
     <settings>
         <setting>
             <name>spreadsheet_opencl_device</name>
             <value>1</value>
         </setting>
     </settings>
</benchmark>
```
© 2020 Futuremark® Corporation. PCMark® trademarks and logos, character names and distinctive likenesses, are the exclusive property of Futuremark Corporation. UL and the UL logo are trademarks of UL LLC. Microsoft, Windows 10, Windows 8, and Windows 7 are either registered trademarks or trademarks of Microsoft Corporation in the United States and/or other countries. The names of other companies and products mentioned herein may be the trademarks of their respective owners.